#### **TRAITEMENT D'UN TEXTE AVEC UN TNI**

#### **Entraînement à la compréhension de l'écrit**

Les fonctionnalités de cache d'informations ainsi que de traitement du texte comme objet manipulable permettent de préparer la compréhension de l'écrit afin de procéder à une construction du sens et d'entraîner les élèves à identifier les éléments essentiels d'un texte.

Anticiper les obstacles à la compréhension, ménager des déficits d'information et élaborer une stratégie d'accès au sens et notamment à l'implicite sont des étapes indispensables, avec ou sans logiciel de TNI. Ce dernier met à la disposition des enseignants une série de fonctionnalités qui vont leur permettre une plus grande efficacité pédagogique. Le « tout en un » de l'outil épargne un recours à divers supports qui peuvent être chronophages en classe. D'autre part, il permet une focalisation de l'attention des élèves sur des points précis qu'ils devront dégager du texte.

### **1 Cache d'information**

### **Le « rideau »**

Il est possible d'utiliser la fonction rideau qui cache totalement ou en partie l'écran. Il se révèle utile dans le cadre d'une anticipation suivie d'une compréhension globale. En voici un exemple dans le cadre d'une séquence sur les séries télévisées en troisième. Le texte est un extrait d'un résumé de la série « Modern family » extrait de Wikipédia.

Cette fonction est surtout utile en anticipation.

Phase d'anticipation sur image :

Emission d'hypothèses par les élèves sur le sujet du texte ainsi que la personnalité des personnages.

La fonction rideau ne nécessite pas de préparation à la maison. Il suffit de l'activer avant que les élèves ne rentrent dans la salle.

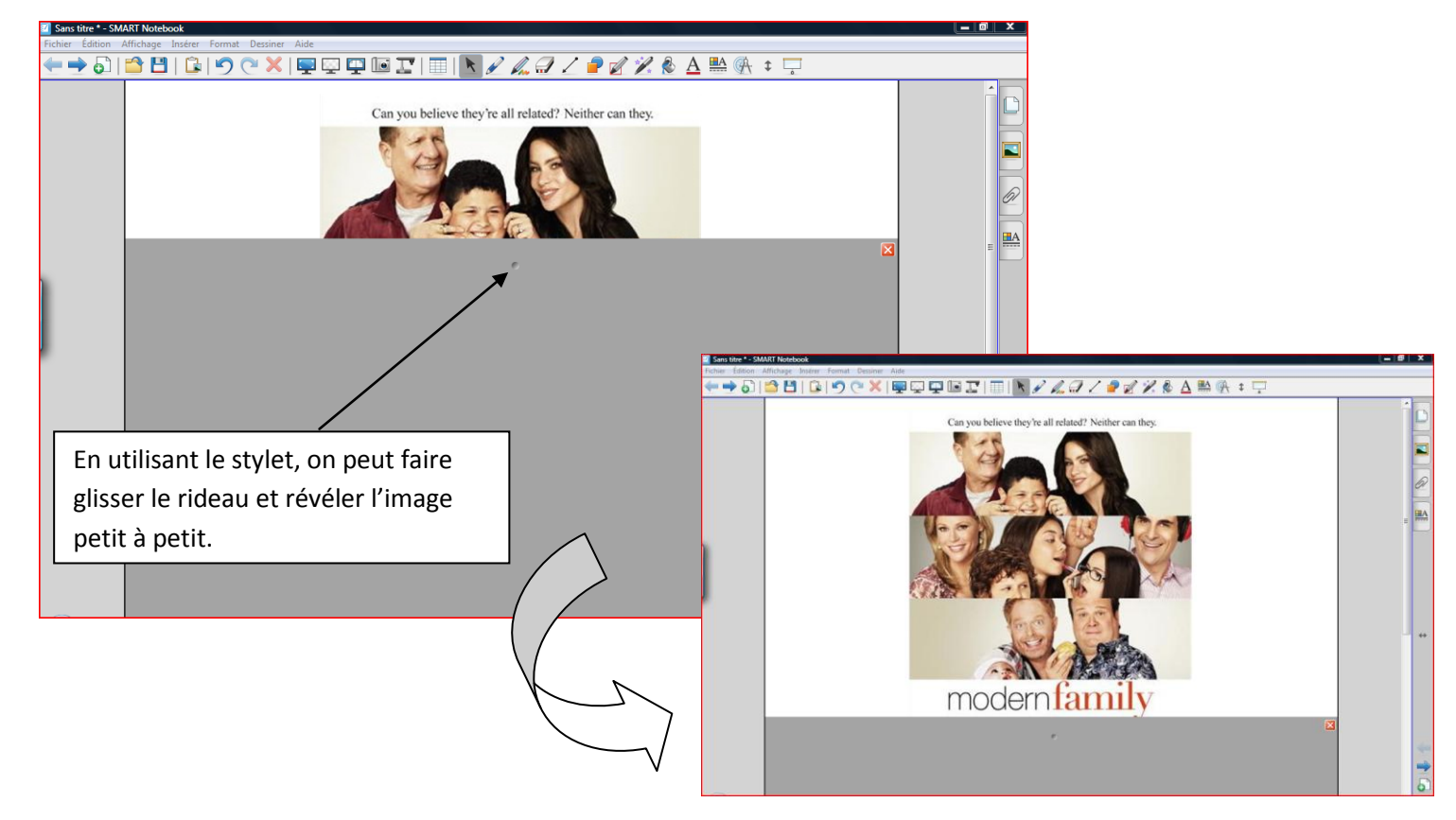

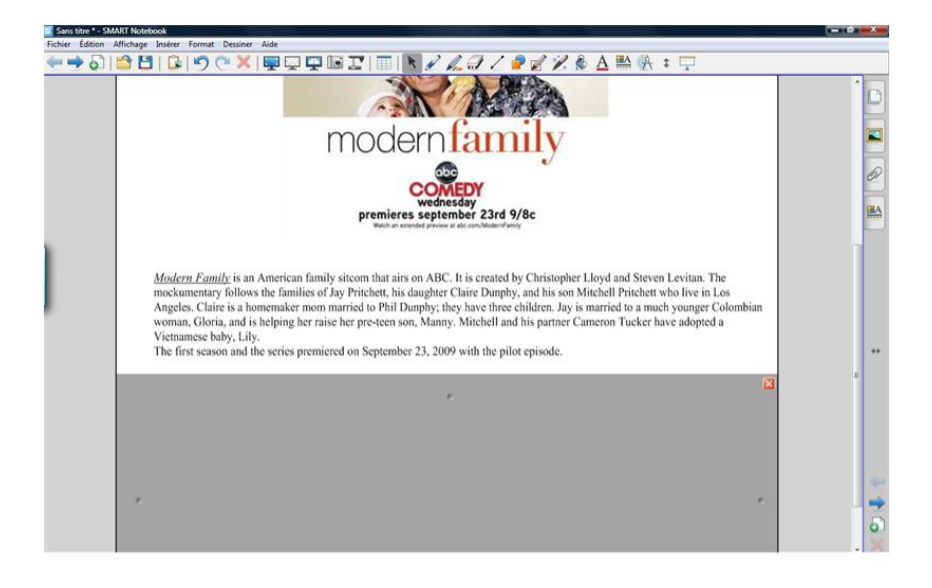

En tirant le rideau vers le bas on révèle ainsi les différents éléments qui vont permettre une anticipation du thème du texte ainsi que l'élucidation du sens de certains mots comme « mockumentary ».

Le texte n'est pas d'une grande difficulté mais est cependant authentique. Sa compréhension est donc abordable même avec une classe d'un niveau assez faible. C'est d'ailleurs un bon préalable à l'étude de la bande annonce de la série qui est beaucoup plus difficile à comprendre.

Cette fonctionnalité ne donne cependant pas la possibilité de ne cacher qu'une partie du texte voire des mots.

Ceci peut se faire en passant de l'encre blanche sur le texte et en dévoilant les informations à l'aide de la gomme.

# **L'encre blanche**

Voici un extrait du manuel Connect 4<sup>ème</sup>. Il s'agit d'un test de personnalité. L'étude de ce texte d'un type particulier s'intègre dans une séquence dont la tâche finale est de créer son propre test de personnalité en vue de le donner à faire à un autre élève.

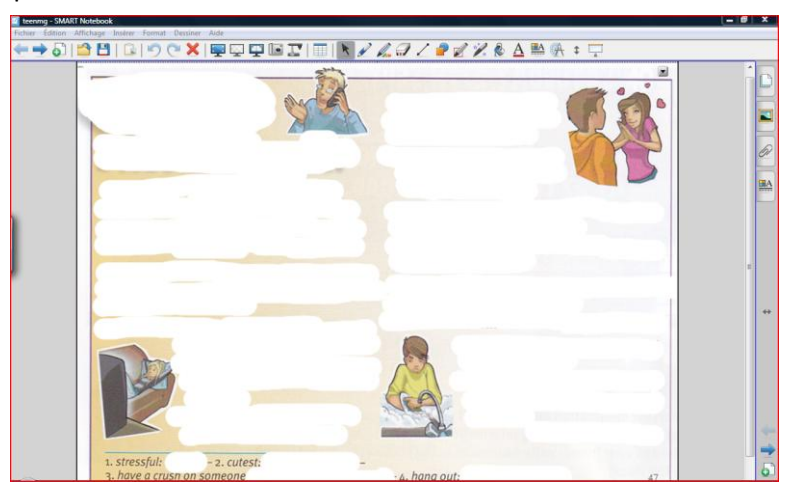

Phase d'anticipation

En préparation du cours, penser à passer de l'encre blanche sur le texte pour ne faire apparaître que les images.

Les élèves ont émis des hypothèses sur le caractère de chacun des personnages représentés dans le but de lever certaines difficultés du texte.

En sélectionnant l'outil gomme on peut révéler le texte progressivement

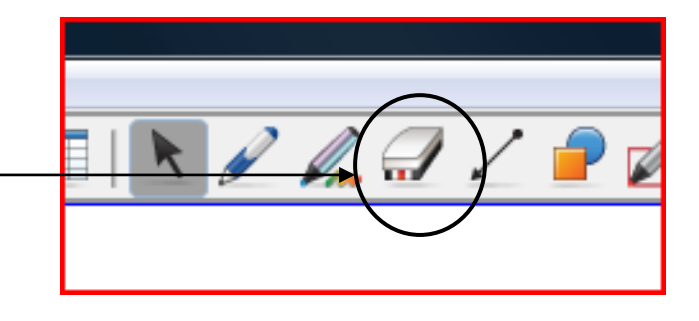

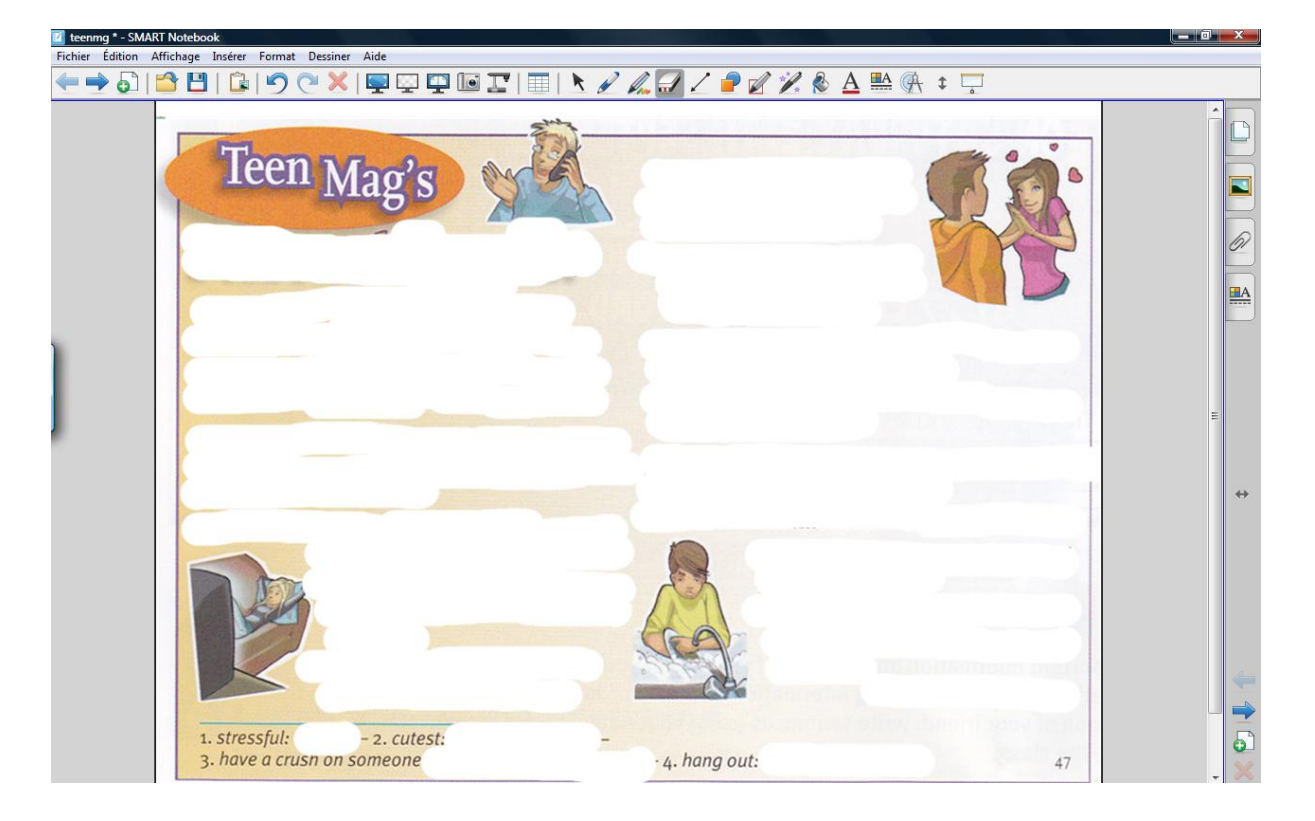

Découverte ensuite de la source du document et du type de document…

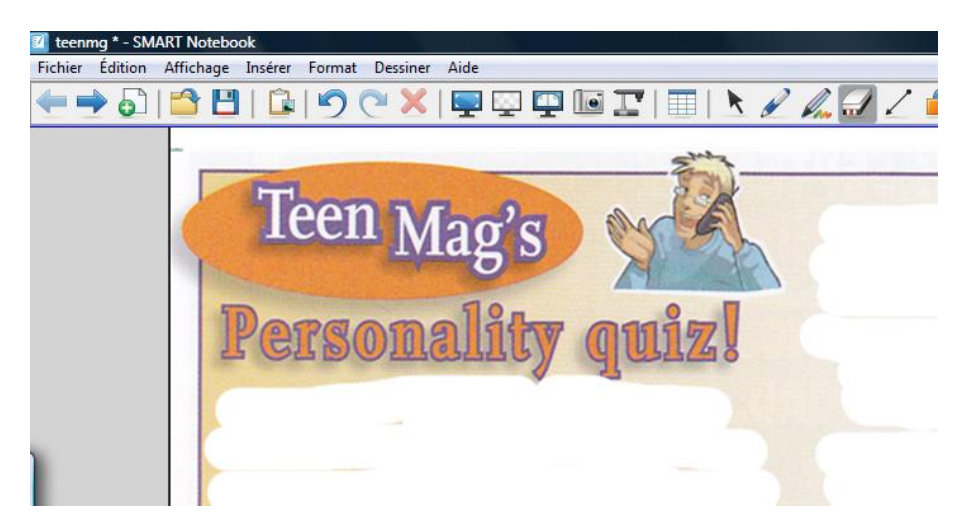

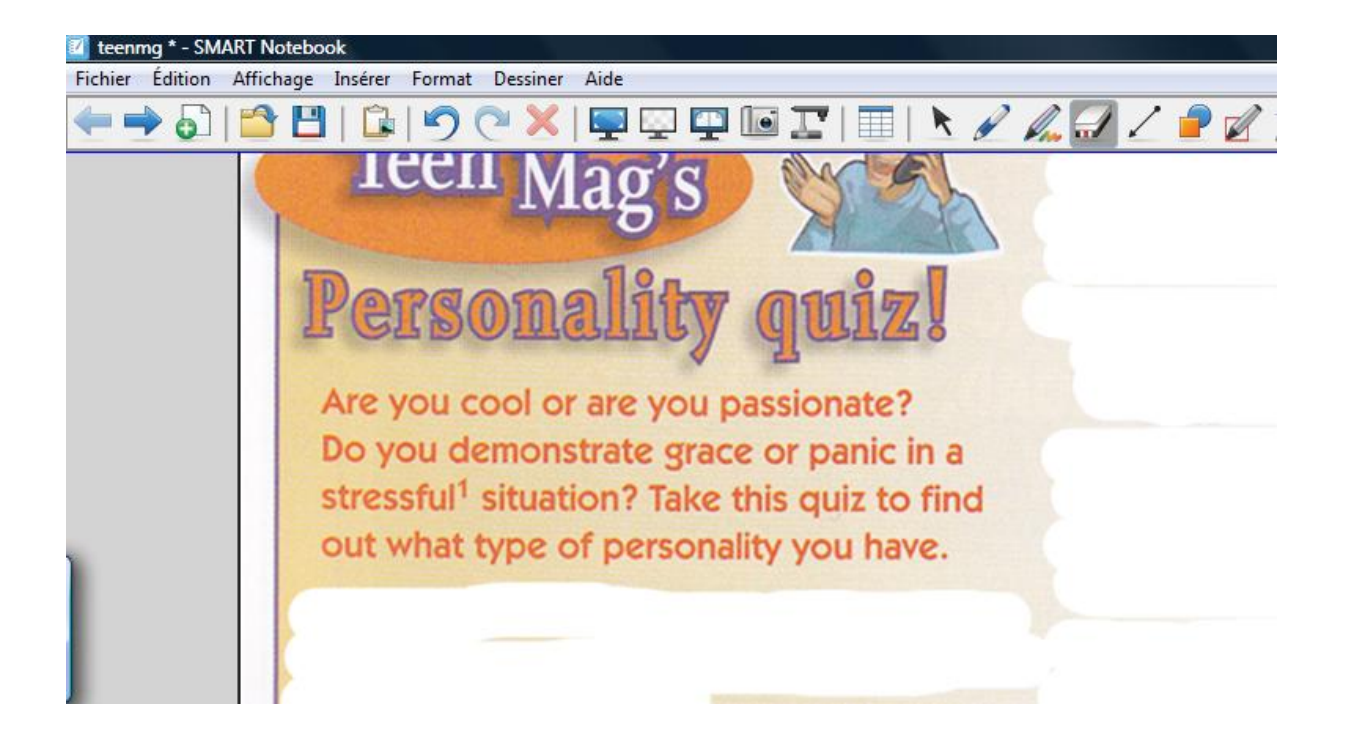

On révèle ensuite l'introduction du test. Les élèves se focalisent sur les types de personnalités.

On va ensuite faire apparaître les différentes parties du texte au fur et à mesure. A chaque étape, les élèves vont se concentrer sur les situations présentées. Ainsi les élèves vont pouvoir exprimer ce qu'ils feraient dans cette situation comme par exemple : « I think I would call my friends… ».

Ils commencent par repérer les mots transparents et semi-transparents. L'enseignant utilise la **fonction surligneur** pour les mettre en valeur.

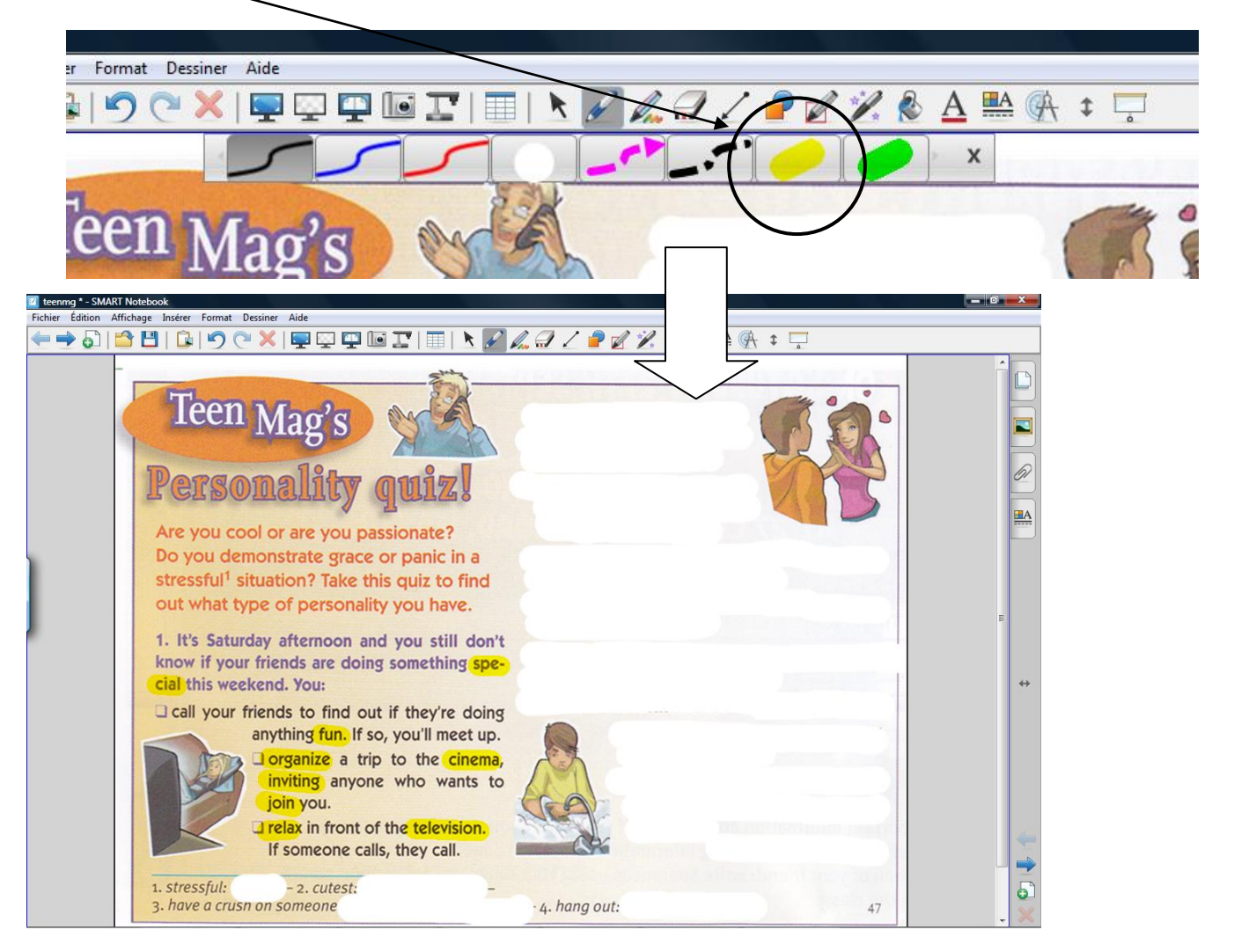

Il est aussi possible de créer des liens internes vers d'autres pages du fichier, notamment pour soulever une difficulté lexicale.

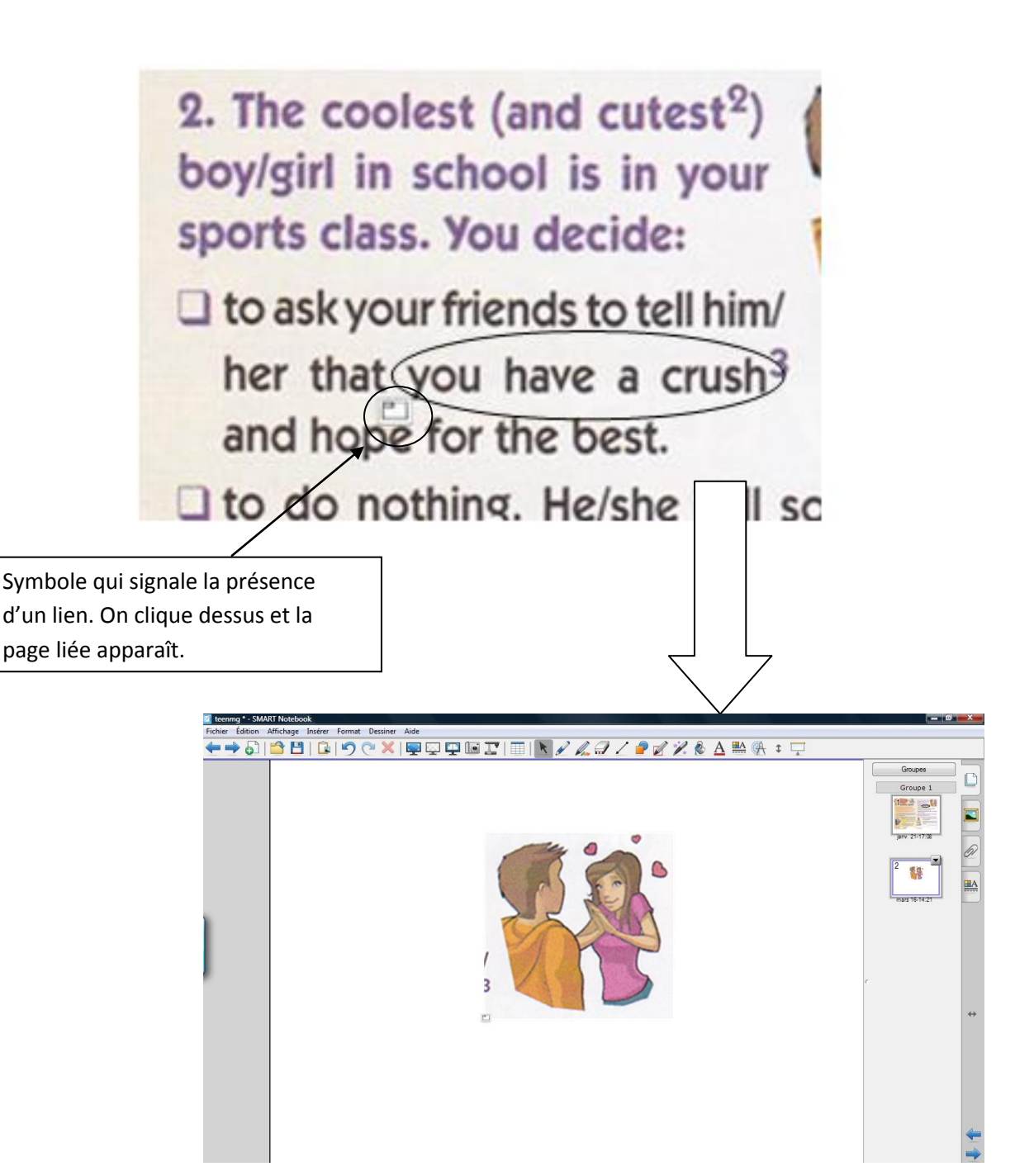

Une autre fonctionnalité très utile particulière à Smart Notebook est le crayon magique. Il permet entre autre d'opérer un zoom sur une partie du texte pour la faire ressortir.

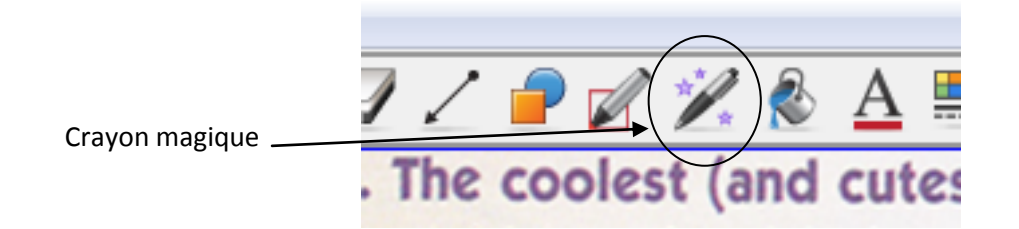

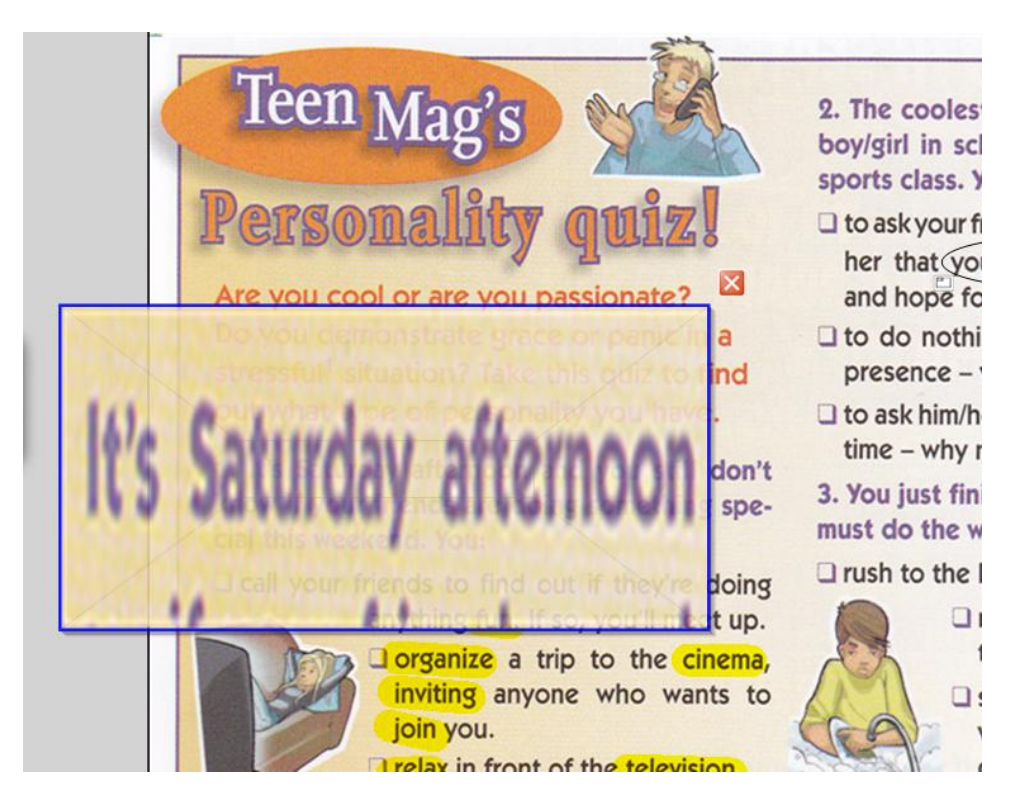

La zone encadrée à l'aide du stylo magique apparaît agrandie.

Une fois la compréhension du texte achevée, une photocopie du test de personnalité avec les solutions pour qu'ils puissent le faire est distribuée aux élèves.

# **2 Utilisation de parties du texte comme « objets » déplaçables.**

Il est aussi possible de transférer le texte dans le logiciel du TNI pour que celui-ci puisse être manipulé (déplacé, agrandi…).

Voici un exemple avec le texte « Modern family ».

La stratégie est ici différente et conviendrait bien à une exigence de niveau A2.

Il n'y a pas d'anticipation sur image. On aborde directement le texte en se concentrant sur les noms des personnages et leurs liens familiaux.

Les élèves ont une photocopie du texte sous les yeux, doivent le lire et en déduire l'association des noms avec les photos et les liens familiaux. Ils produisent à l'oral et l'enseignant déplace les mots et photos.

L'utilisation du TNI vient en aide à la compréhension, l'idée étant de reconstituer l'affiche à l'aide de la lecture du texte.

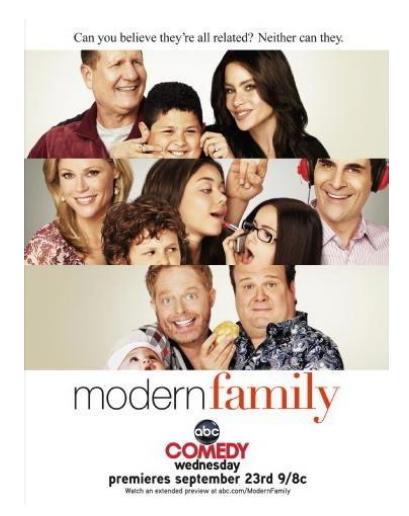

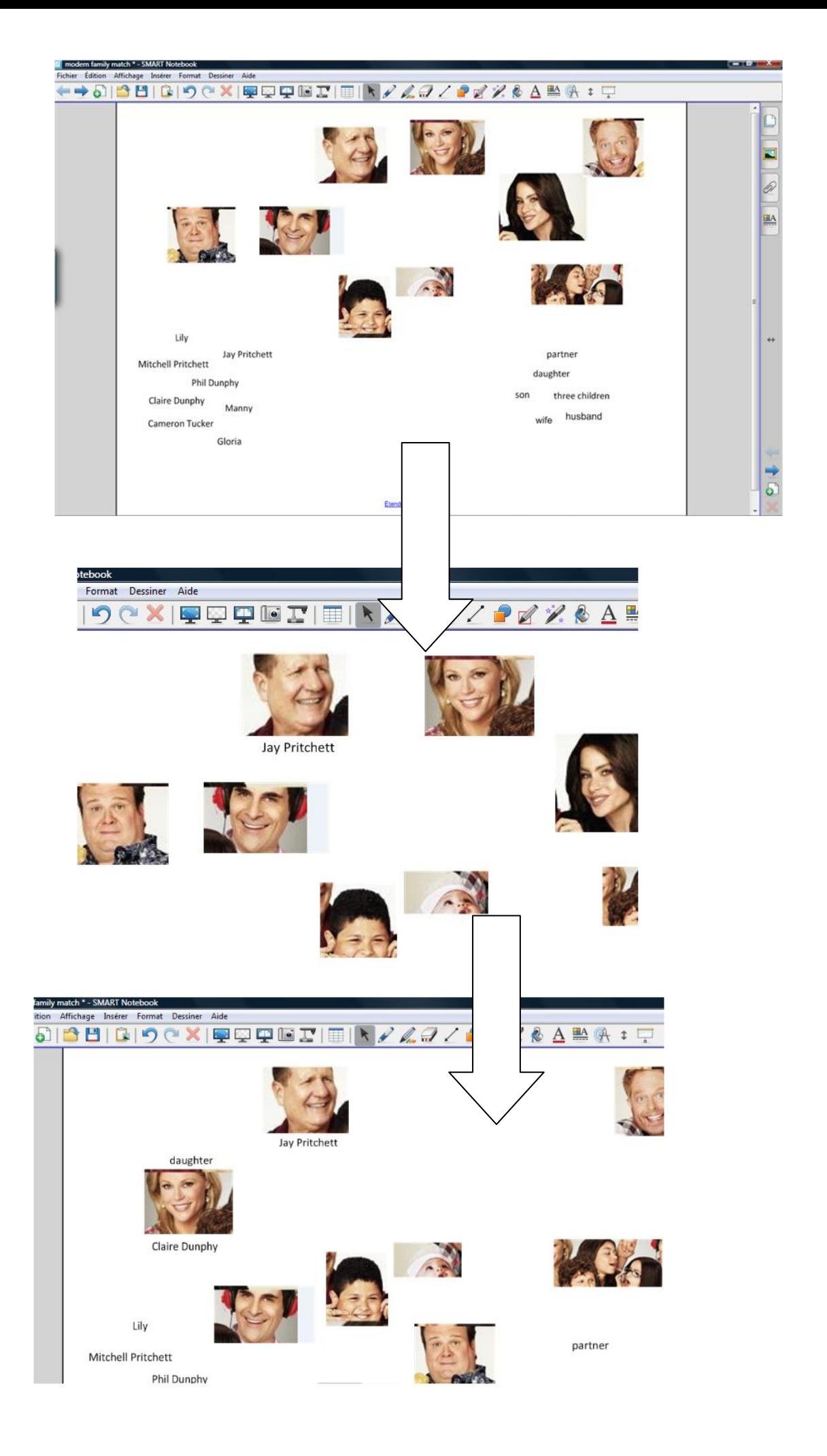